## How Much?

蔡雨文 黃宸彥

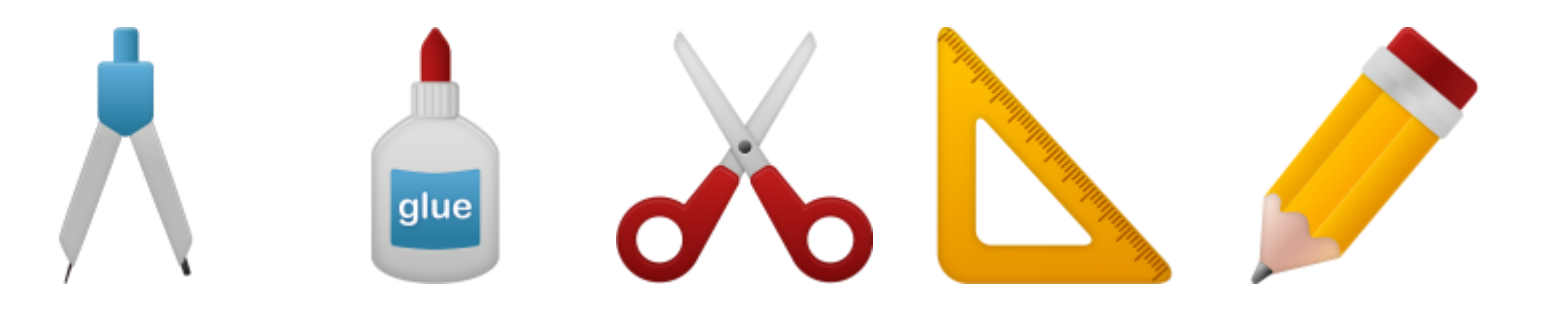

## • 載點: <https://ppt.cc/fEHLsx>

• 輸入網址-下載-解壓縮-用chrome執行index

## 1. 設定班級

班級:403 glue 數量: 數量: 數量: 數量: 數量:  $\overline{3}$  $\overline{3}$  $\overline{3}$  $\overline{3}$  $\overline{\mathbf{v}}$  $\overline{3}$  $\pmb{\mathrm{v}}$  $\pmb{\mathrm{v}}$  $\pmb{\mathrm{v}}$  $\pmb{\mathrm{v}}$ 價錢: 價錢: 價錢: 價錢: 價錢:  $10<sup>1</sup>$ 10 10 10 10 列印

- 2. 設定物品數量(0~5)
- 3. 設定物品價錢(1~∞)
- 4. 列印
	- a) 儲存PDF檔再合併檔案

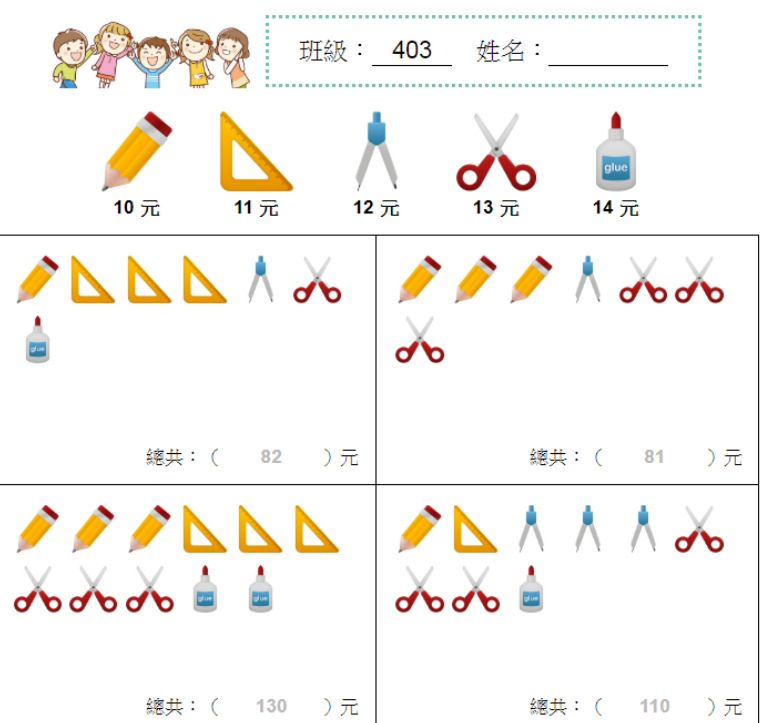

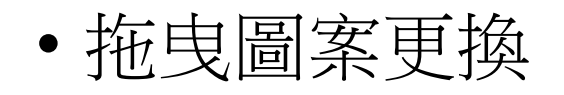

• 點選圖案更換

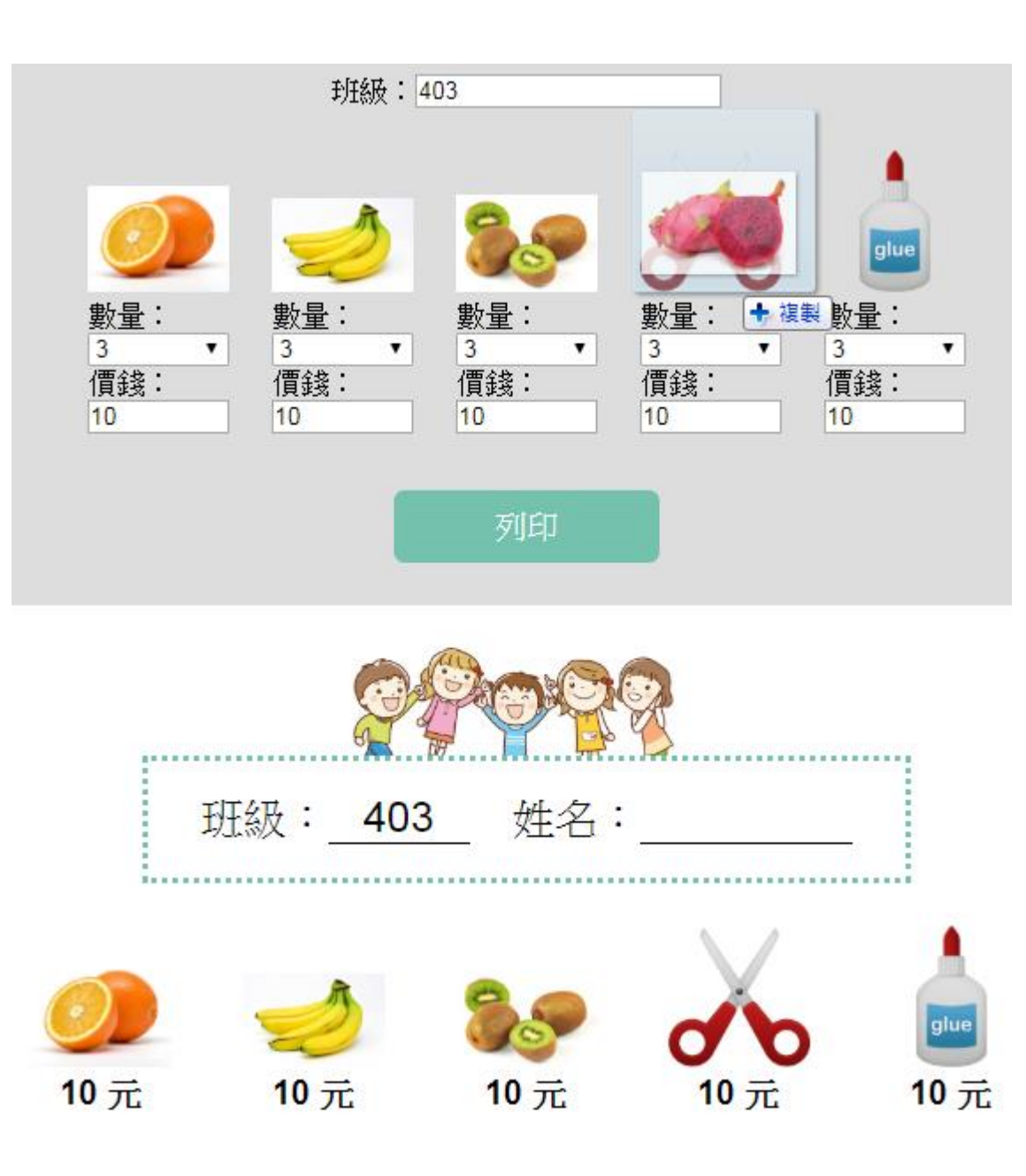

## • J script

```
作品製作
```

```
}).done(function(response){
              for (var i = 0; i \le response, length; i++) {
                  van layer = Lumarker(
                       [response[i].latitude, response[i].longitude]
                       H , {icon; myIcon}
                  Dr.
                  layer.addTo(group);
                  layer.bindPopupC
                       "\langle p \rangle" + "Species: " + response[i].species + "
                       "\langle p \rangle" + "Descriptions " + response[i].descript
                       "\langle p \rangle" + "Seen at: " + response[i].latitude +
                       "\langle p \rangle" + "On: " + response[i].sighted_at + "\langle f |3.
             $('select').change(function() {
                  species = \text{this value};
             \mathcal{D}:\mathcal{D}:
    -3
$. ajax@.unl: queryURL,
             method: "GET"
         }).done(function(response){
              for (var i = 0; i \le response, length; i++) {
                  van layer = Lumarker(
                       [response[i].latitude, response[i].longitude]
                       H , {icon: myIcon}
                  Dp.
                  layer.addTo(group);
```
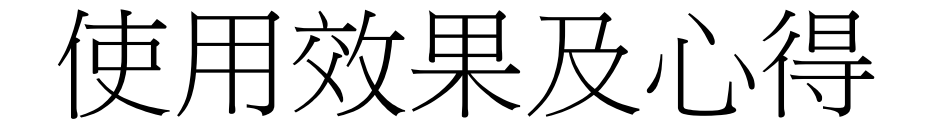

- 練習加乘混合計算
- 反覆練習
- 減少出題時間